# PIV 测量实验指导书

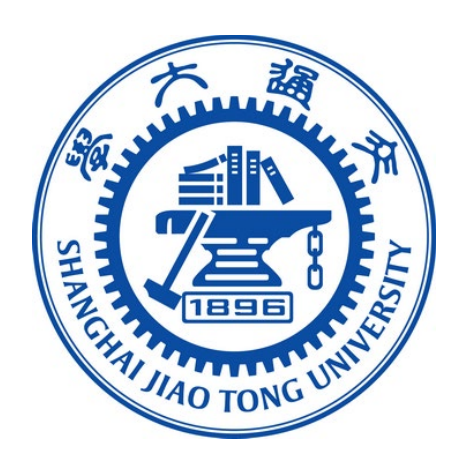

# 上海交通大学机械与动力工程学院

基础实验与创新实践教学中心

2023 年

# **PIV 测量实验**

粒子图像测速(PIV)技术是一种瞬态、多点、无接触式的流体力学测速方 法。在流场中散播一些跟踪性与反光性良好的示踪粒子,用激光片光照射到所测 流场的切面区域,通过成像记录系统连续摄取两次或多次曝光的粒子图像,再利 用图像互关方法分析所拍摄的 PIV 图像,获得每一小区域中粒子图像的平均位 移,由此确定流场切面上整个区域的二维流体速度分布。

#### 一、实验装置

整体实验装置及其连接如图 1 所示,包括 CMOS 相机、光源、主机和实验 台架。

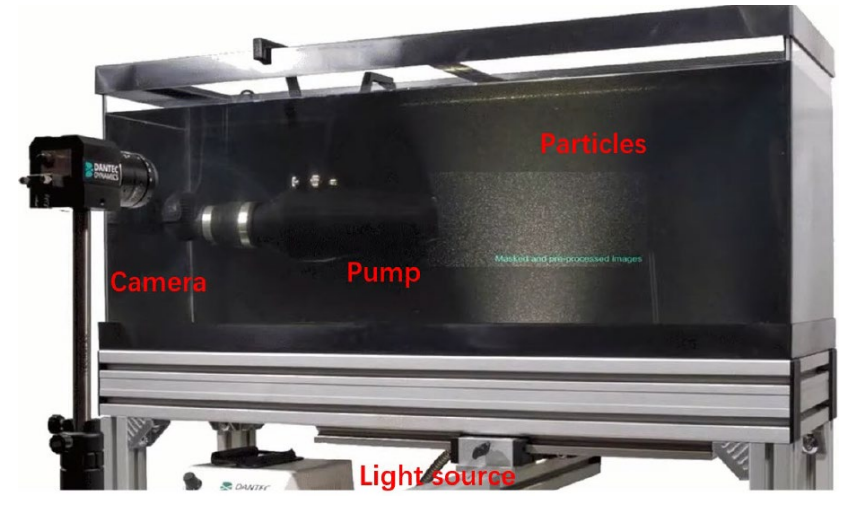

图 1 PIV 系统的实验装置

● CMOS 相机

此相机可以在 1960\*1200 像素分辨率下,实现每秒钟拍摄 100 帧以上图片。 在拍摄图片时,请关闭除了激光以外的所有光源。相机的控制软件已经集成在数 据处理软件中。

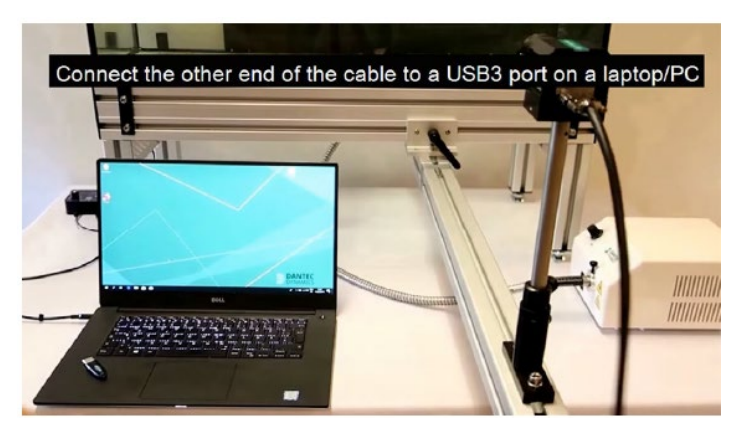

图 2 CMOS 相机

所有图片都通过 Dynamic Studio 这款软件进行采集。在使用时,首先建立一 个数据库,而后进入采集模块并对采集参数进行调整,确保所获取到的图像中具 有明亮清晰的示踪颗粒,同时确保粒子在合适的移动范围内。

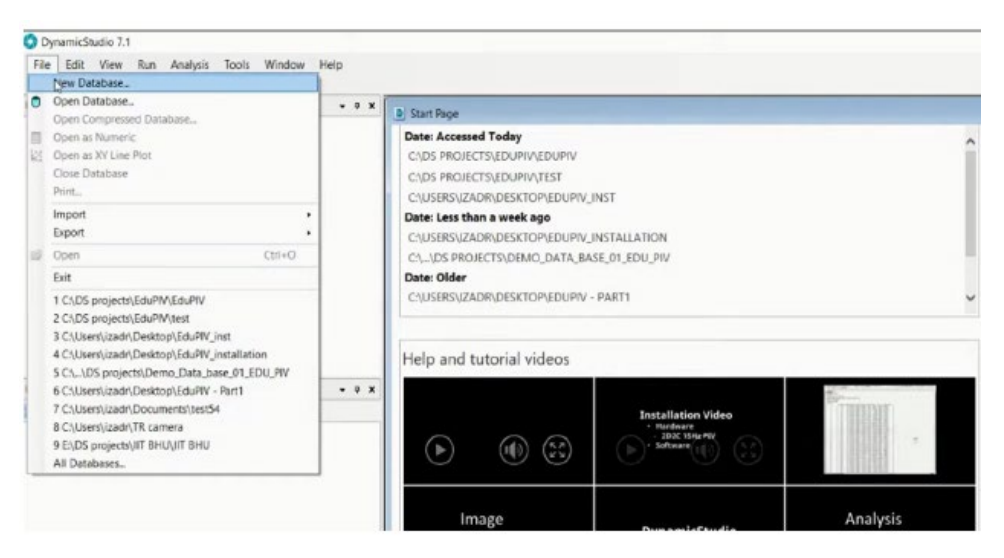

图 3 建立数据库

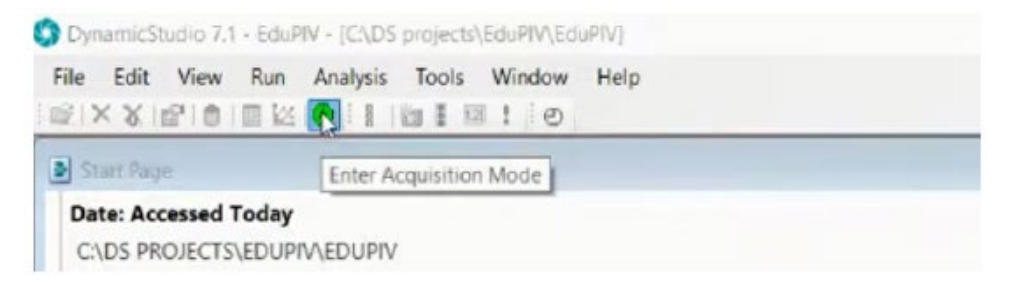

图 4 进入采集模式

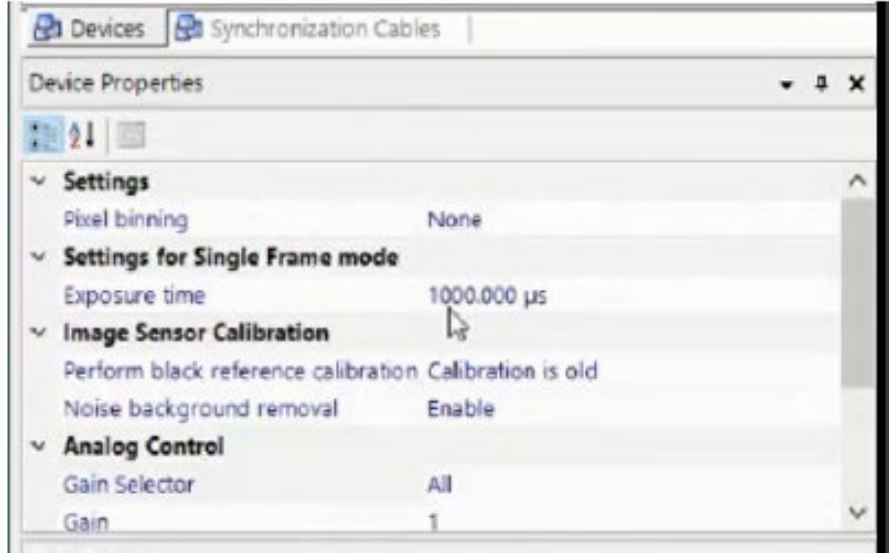

图 5 调整参数

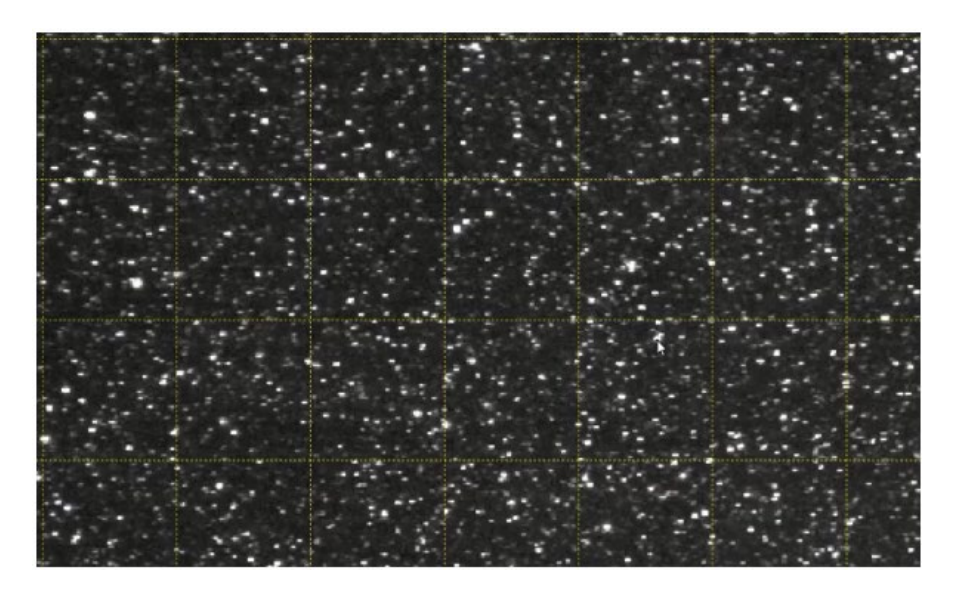

图 6 清晰的颗粒图像

光源

光源系统由激光器、控制器和光线组成,它可以发出白光。实验开始时,打 开光源并将其调整至最大能量。

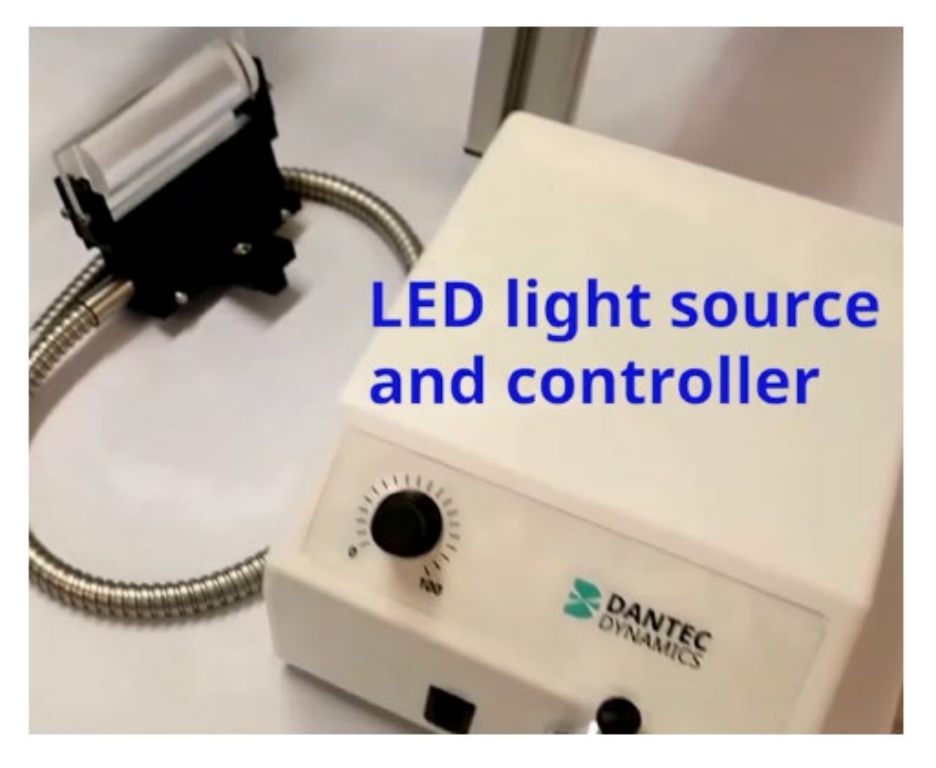

图 7 光源

实验台架

实验台架包含水路、喷嘴和水泵。实验的核心是喷嘴出口处的流动构型。

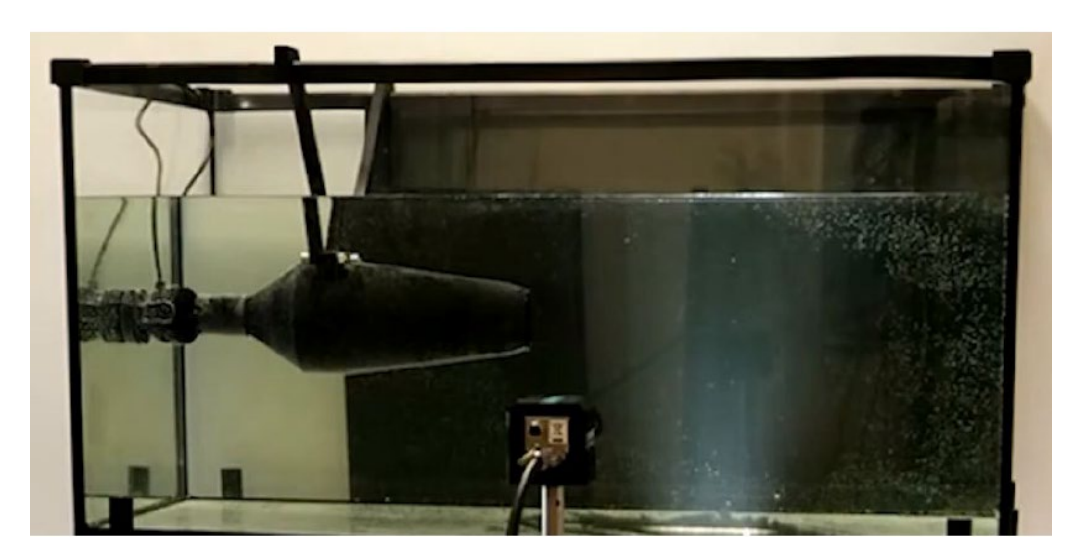

图 8 实验台架

#### 二、 实验原理

PIV 测量的主要目的是通过捕捉相邻两个图像之间的粒子位移来获取流体 的运动过程。为了获取有效的原始图像,建议遵循以下两点:

a. 设置合适的帧率,以确保两张图片之间的粒子位移大约为 4~6 个像素。

b. 设置合适的曝光时间。太短或太长的曝光时间有可能使颗粒不可见或留 下太长的运动痕迹。

粒子的位移通过互相关算法进行计算,该算法一般是通过 PIV 软件自动执 行的。进而,流体的局部流速可依据粒子位移和延迟时间得出。

#### 三、实验步骤

(1)打开水路中的水泵。

(2)使发光片水平放置,以确保光源照射的测量平面为二维;同时,调整 其位置使其处于喷嘴出口处。此外,相机应垂直于测量平面放置。

(3)打开相机和光源,并设置合适的帧率和曝光时间。

(4)记录和保存拍摄得到的流场原始图片。

(5)实验完毕后关闭所有的实验设备。

#### 四、数据处理

所有的 PIV 数据均通过 DynamicStudio 软件进行处理,该软件可直接在主机 桌面上找到和打开。完整的数据处理流程大致可分为三步:(1)分辨率标定;(2) 计算区域选定;(3)设置参数和执行计算。

## (1)分辨率标定:

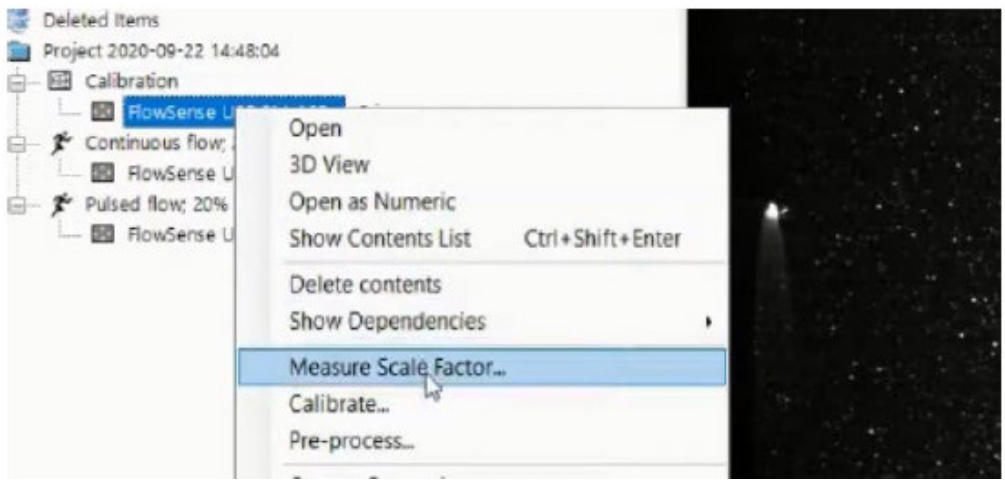

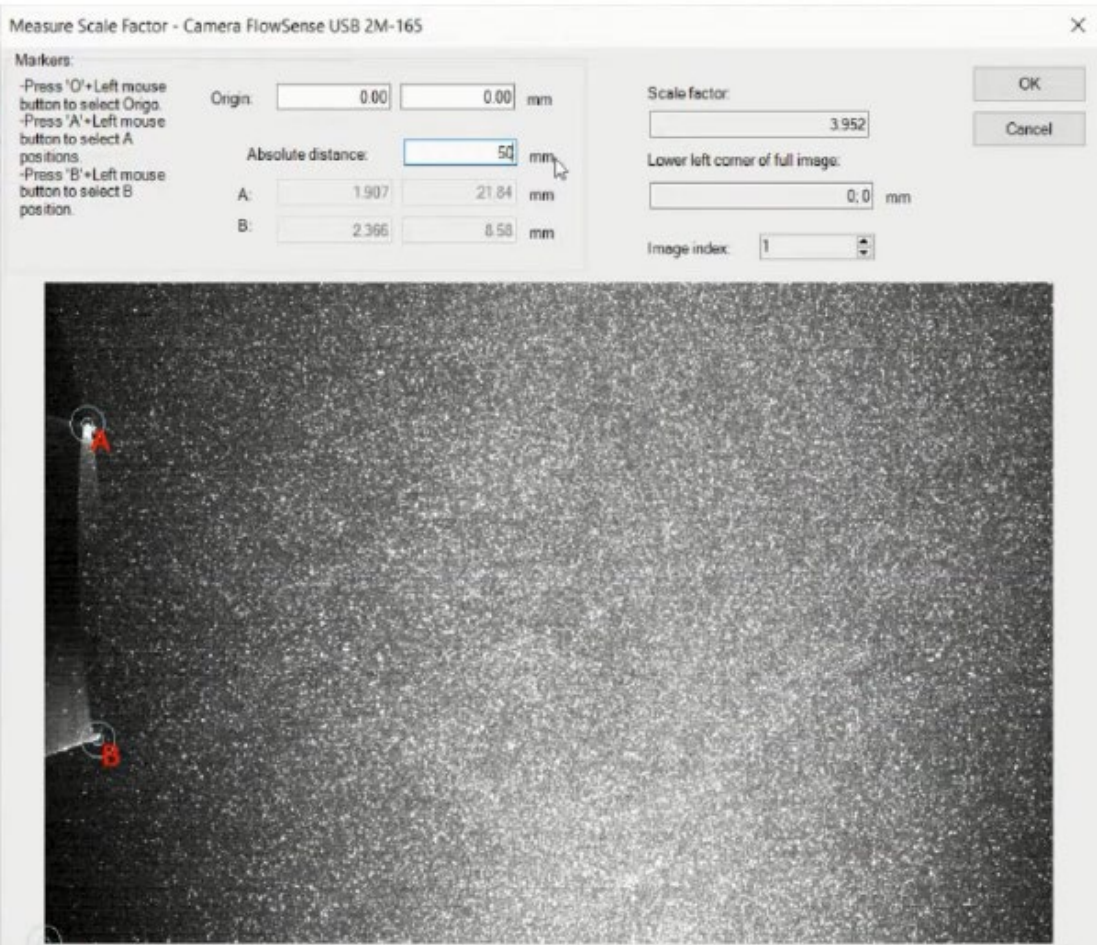

(2)计算区域选定 &(3)设置参数和执行计算:

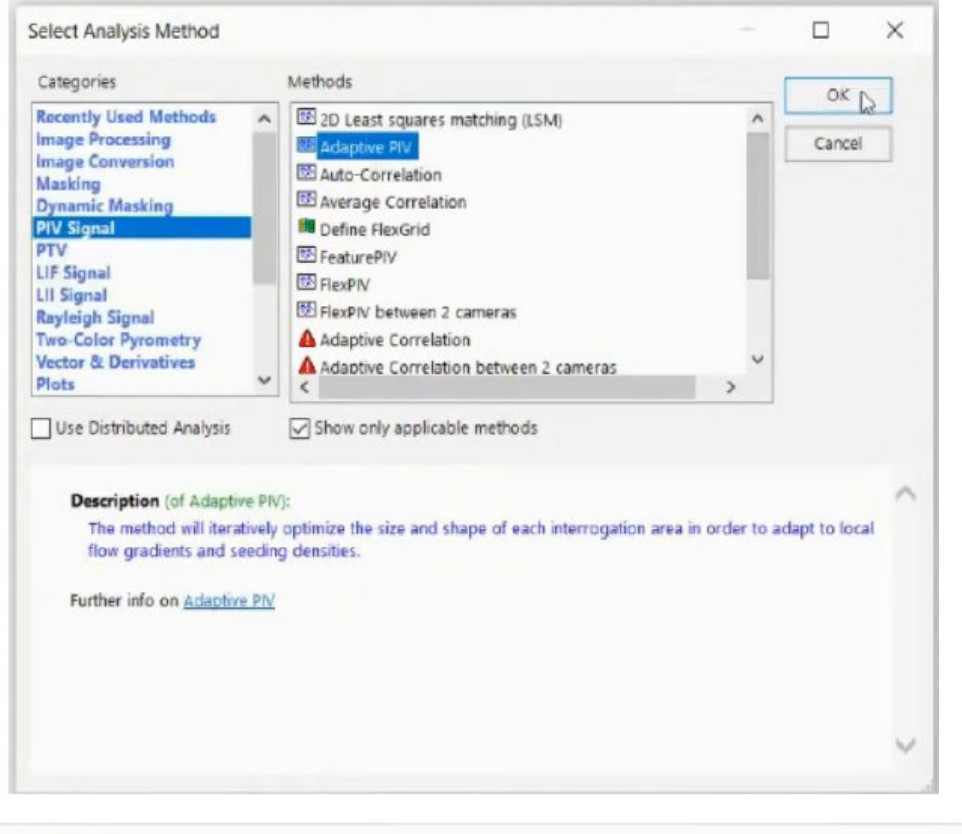

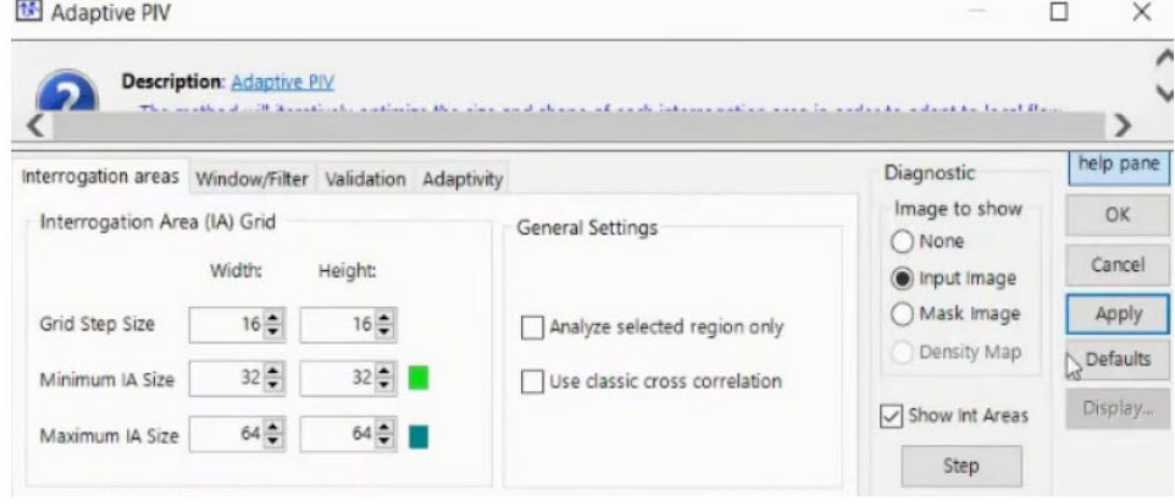

### **5.** 实验报告中要体现的关键内容

(1)从 PIV 测量数据中取一个样本速度场并生成其涡度场。辨识出流场内 所有涡流的位置并得出两个相邻涡流之间的间隔距离 L。讨论分析观测到的流 体构造。

(2)取两个具有合适的延迟时间的速度场,使同一涡流的移动距离约为 2/L, 计算涡流的运动速度(Uv)。分析计算结果的不确定度并讨论出现误差的可能原 因。